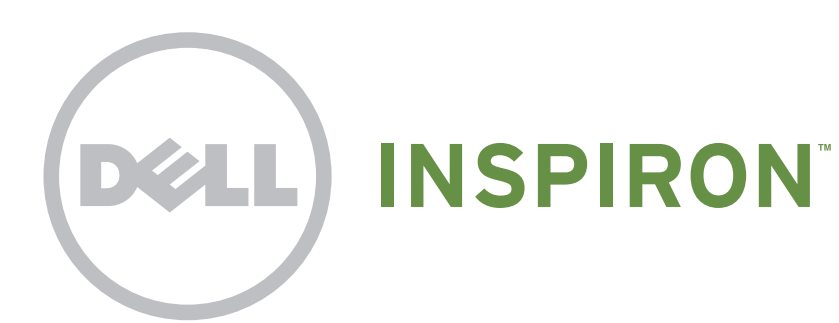

# Quick Start

**Краткое руководство** | Brzi početak **התחלה מהירה** | Başlangıç Hızlı

## Uniquely Dell

support.dell.com/manuals | www.dell.com

Printed in Poland

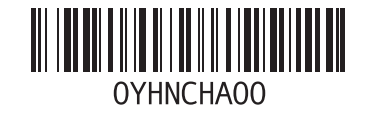

# Connect the network cable (optional)

**Подключите сетевой кабель (заказывается дополнительно)** | Priključite mrežni kabl (opcionalno) **חבר את כבל הרשת )אופציונלי(** | bağlayın) bağlı isteğe (kablosunu Ağ

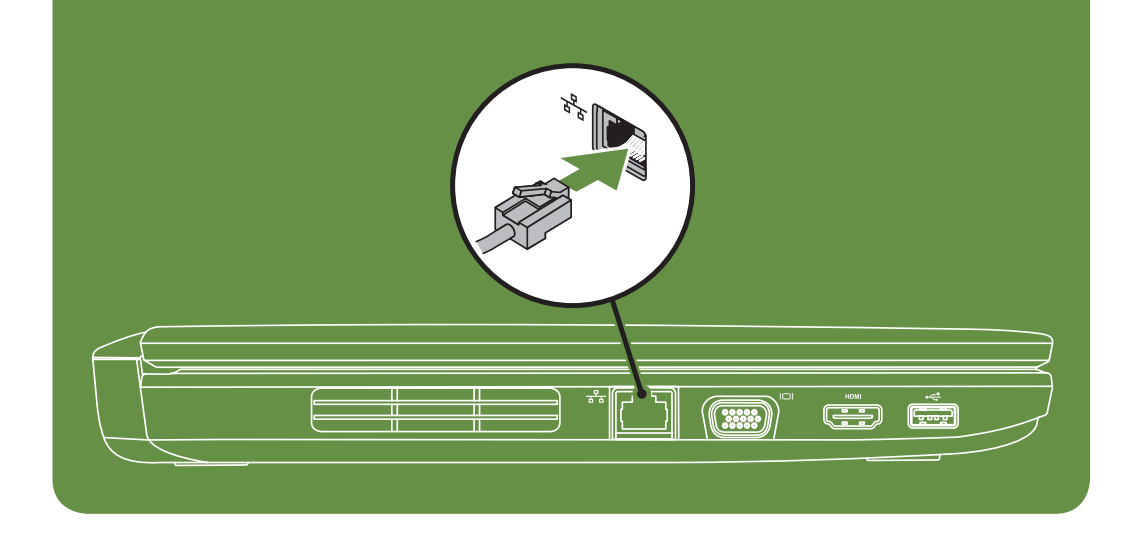

# Locate the service tag

**Нахождение метки обслуживания** | Pronađite servisnu oznaku **אתר את תג השירות** | girin etiketini Servis

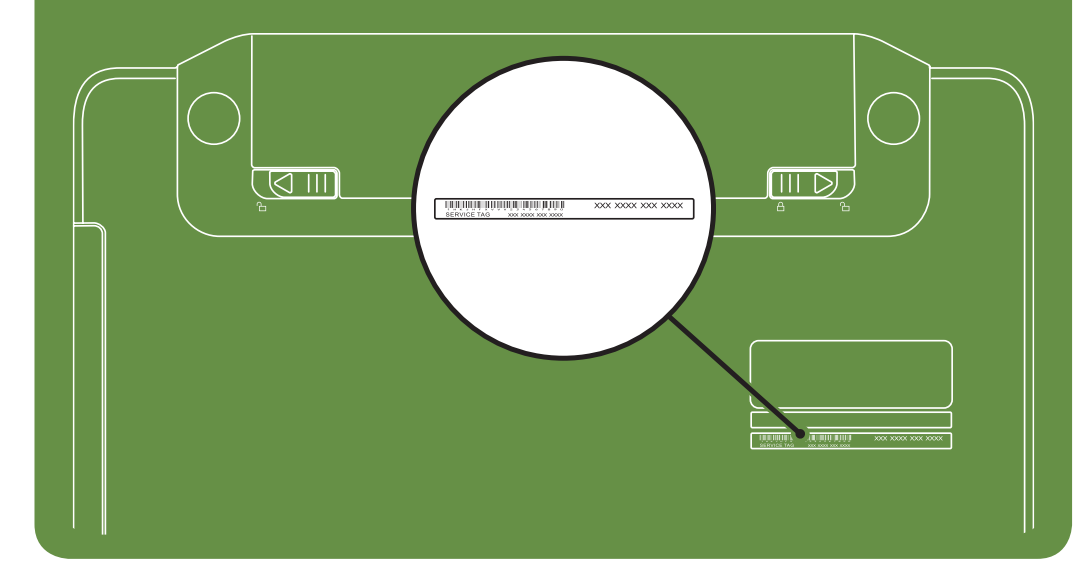

Información para NOM, o Norma

### Oficial Mexicana (sólo para México)

La información que se proporciona a continuación aparecerá en el dispositivo que se describe en este documento, en conformidad con los requisitos de la Norma Oficial Mexicana (NOM):

#### Importador:

Dell México S.A. de C.V. Paseo de la Reforma 2620 - Piso 11° Col. Lomas Altas 11950 México, D.F.

Número de modelo reglamentario: P22G Voltaje de entrada: 100 a 240 VCA Corriente de entrada (máxima): 1,5 A/1,6 A/1,7 A Frecuencia de entrada: 50 a 60 Hz Corriente nominal de salida: 3,34 A/4,62 A Voltaje nominal de salida: 19,5 VCC Para obtener información detallada, lea la información sobre seguridad que se envió con el equipo. Para obtener información adicional sobre prácticas recomendadas de seguridad, visite dell.com/regulatory\_compliance.

More Information

- • To learn about the features and advanced options available on your laptop, click Start→ All Programs→ Dell Help Documentation or go to support.dell.com/manuals.
- • To contact Dell for sales, tech support, or customer service issues, go to dell.com/ContactDell. Customers in the United States, can call 800-WWW-DELL (800-999-3355).

#### Information in this document is subject to change without notice. © 2011 Dell Inc. All rights reserved.

Trademarks used in this text: Dell™, the DELL logo, and Inspiron™ are trademarks of Dell Inc.

2011–03

Regulatory model: P22G

Regulatory type: P22G001 and P22G002 Computer model: Dell Inspiron M4040/14-N4050

# Turn on wireless (optional)

**Включите беспроводную связь (необязательно)** | Uključite bežičnu vezu (opcionalno) Kablosuz bağlantıyı (isteğe bağlı) etkinleştirin | **)אופציונלי )אלחוט הפעלת**

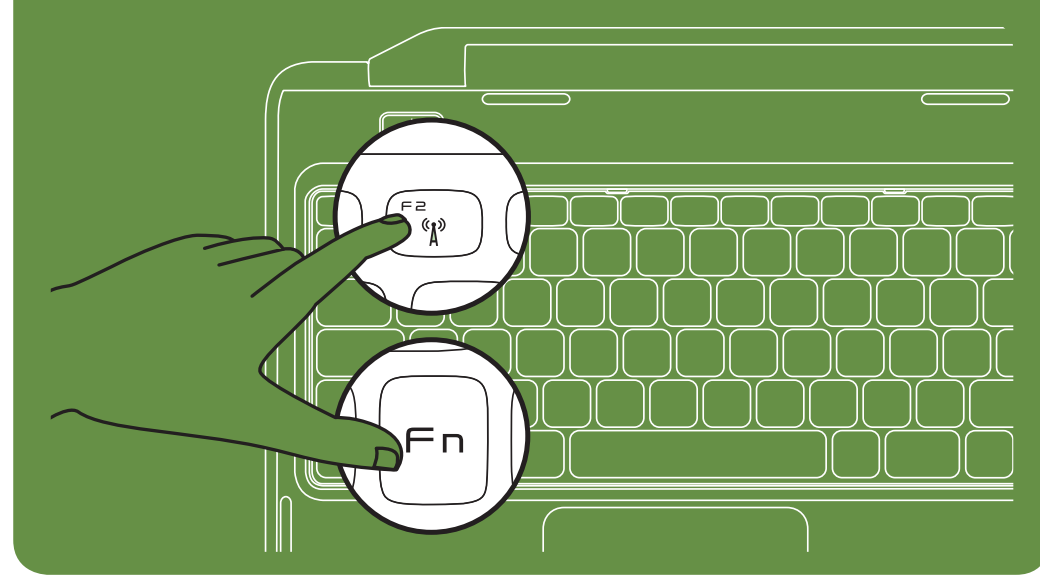

Connect the power cable **Подключите кабель питания** | Priključite kabl za napajanje

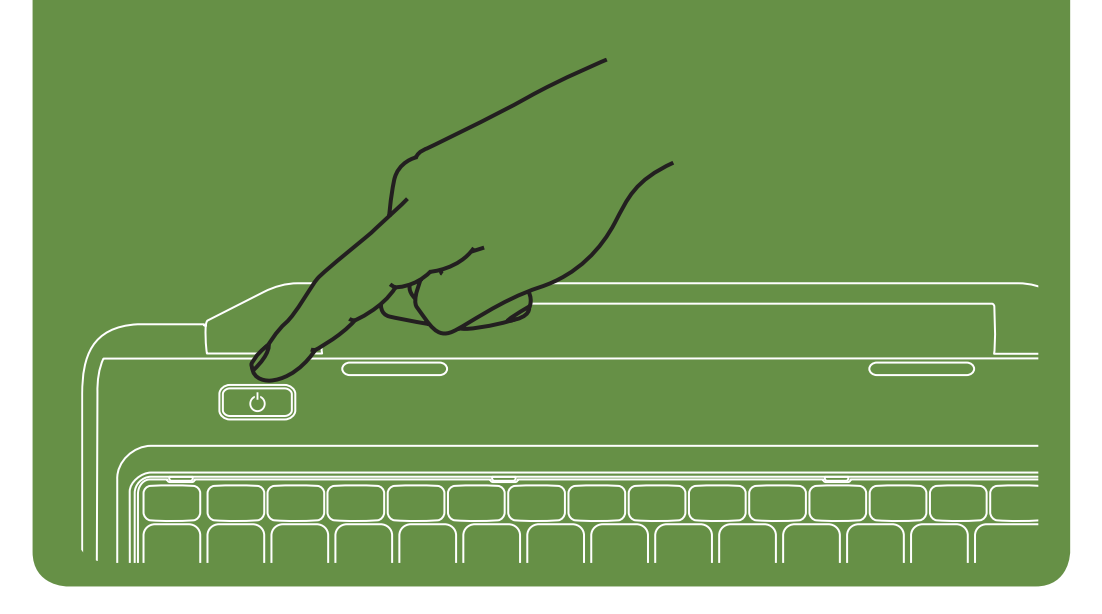

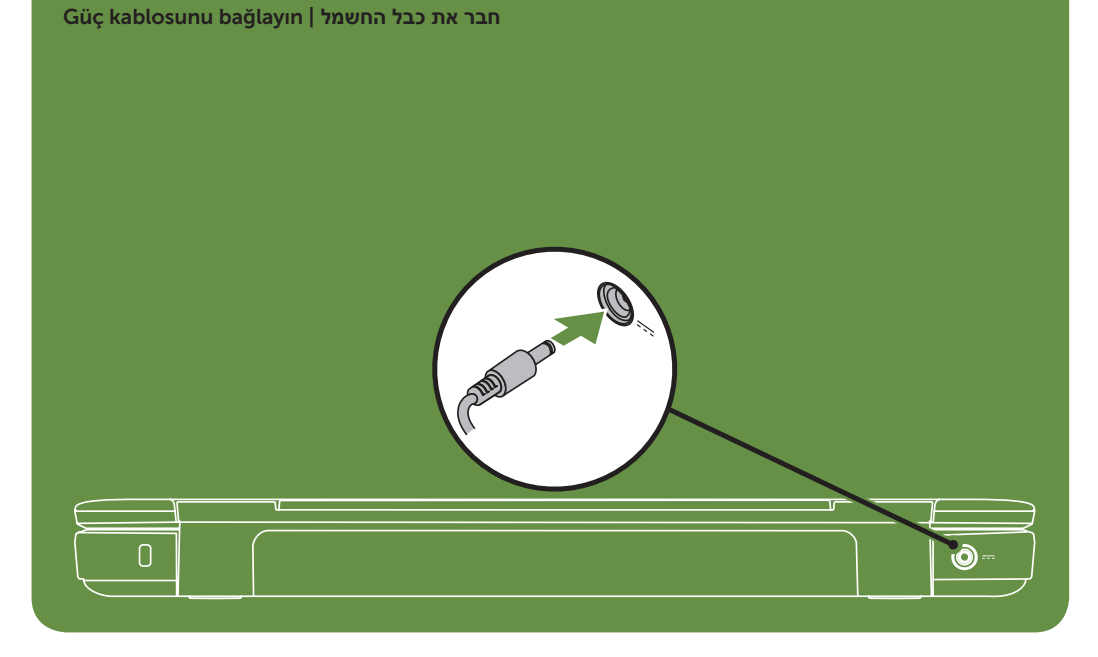

# Press the power button

**Нажмите кнопку питания** | Pritisnite dugme za napajanje **לחץ על לחצן ההפעלה** | basın düğmesine Güç

#### Features

- 1. Security cable slot
- 2. Power button
- 3. Function key row
- 4. Network connector
- 5. VGA connector
- 6. HDMI connector
- 7. USB 2.0 connector
- 8. Touchpad buttons (2)
- 9. Touchpad
- 10. Keyboard
- 11. Power indicator light
- 12. Hard-drive activity light
- 13. Battery status light
- 14. Wireless status light
- 15. 3-in-1 Media Card Reader
- 16. Microphone
- 17. Audio-out/Headphone connector
- 18. Audio-in/Microphone connector
- 19. Optical-drive eject button
- 20. Optical drive
- 21. USB 2.0 connectors (2)
- 22. AC adapter connector
- 23. Camera
- 24. Camera indicator light
- 25. Display

### **Компоненты**

- 1. Гнездо защитного кабеля
- 2. Кнопка питания
- 3. Функциональные клавиши
- 4. Сетевой разъем
- 5. Разъем VGA
- 6. Разъем HDMI
- 7. Разъем USB 2.0
- 8. Кнопки сенсорной панели (2)
- 9. Сенсорная панель
- 10. Клавиатура
- 11. Индикатор питания
- 12. Индикатор активности жесткого диска
- 13. Индикатор состояния аккумулятора
- 14. Индикатор состояния беспроводной связи
- 15. Устройство чтения мультимедийных карт типа «3 в 1»
- 16. Микрофон
- 17. Разъем аудиовыхода/наушников
- 18. Разъем аудиовхода/микрофона
- 19. Кнопка открытия лотка оптического дисковода
- 20. Дисковод для оптических дисков 21. Соединительные разъемы шины
	-
- USB 2.0 (2)
- 22. Разъем адаптера переменного тока
- 23. Видеокамера
- 24. Индикатор камеры
- 25. Дисплей
- .1 חריץ כבל אבטחה
- .2 לחצן הפעלה
- .3 שורת מקשי הפונקציה
	- .4 מחבר רשת
	- .5 מחבר VGA
	- .6 מחבר HDMI
- .7 מחבר 2.0 USB
- $(2)$  לחצני משטח מגע  $8$ 
	- .9 משטח מגע
		- 10. מקלדת
- 11. נורית מחוון ההפעלה
- 12. נורית פעילות של כונן קשיח
	- 13. נורית מצב הסוללה
	- $14$ נורית מצב האלחוט
- 1515קורא כרטיסי מדיה 3 ב1-
	- 16. מיקרופון
- 1717מחבר יציאת שמע/אוזניות
- 18. מחבר כניסת שמע/מיקרופון
- 19. לחצן הוצאה של כונן אופטי
- - 2020כונן אופטי 2121מחברי 2.0 USB( 2)
- 2222מחבר למתאם זרם חילופין )AC)
	- 23. מצלמה

Özellikler

1. Güvenlik kablosu yuvası

2. Güç düğmesi 3. Fonksiyon tuşu sırası 4. Ağ konnektörü 5. VGA konnektörü 6. HDMI konnektörü 7. USB 2.0 konnektörü

8. Dokunmatik yüzey düğmeleri (2)

9. Dokunmatik yüzey

10. Klavye

11. Güç gösterge ışığı 12. Sabit disk etkinlik ışığı 13. Pil durum ışığı 14. Kablosuz durum ışığı 15. 3-in-1 Ortam Kart Okuyucusu

16. Mikrofon

17. Ses çıkış/Kulaklık konnektörü 18. Ses giriş/Mikrofon konnektörü 19. Optik sürücü çıkarma düğmesi

20. Optik sürücü

21. USB 2.0 konnektörleri (2) 22. AC adaptörü konnektörü

23. Kamera

24. Kamera gösterge ışığı

25. Ekran

### Funkcije

Da biste kontaktirali kompaniju Dell u vezi sa prodajom, tehničkom podrškom ili korisničkim servisom, posetite dell.com/ContactDell. Korisnici u Sjedinjenim Državama

- 1. Slot za sigurnosni kabl
- 2. Dugme za napajanje
- 3. Red sa funkcijskim tasterima
- 4. Mrežni priključak
- 5. VGA priključak
- 6. HDMI priključak
- 7. USB 2.0 priključak
- 8. Dugmad na dodirnoj tabli (2)
- 9. Dodirna tabla
- 10. Tastatura
- 11. Lampica indikatora napajanja
- 12. Lampica za aktivnost čvrstog diska
- 13. Lampica za status baterije
- 14. Lampica za status bežične veze
- 15. Čitač medijskih kartica 3-u-1
- 16. Mikrofon
	-
- 17. Priključak za audio izlaz/slušalice
- 18. Priključak za audio ulaz/mikrofon
- 19. Dugme za izbacivanje optičke jedinice 20. Optička jedinica

- 21. USB 2.0 priključci (2)
- 22. Priključak za AC adapter
- 23. Kamera

#### 24. Lampica indikatora kamere

25. Displej

### **תכונות**

Bu metinde kullanılan ticari markalar: Dell™, DELL logosu ve<br>Inspiron™ Dell Inc.'nin ticari markalarıdır. 2011–03

#### **Дополнительная информация**

- • Чтобы получить сведения о функциях и дополнительных возможностях портативного компьютера, щелкните **Пуск**→ **Все программы**→ **Dell Help Documentation (Справочная документация Dell)** или посетите веб-сайт **support.dell.com/manuals.**
- • Если вы хотите обратиться в корпорацию Dell по вопросам сбыта, технической поддержки или обслуживания пользователей, перейдите на вебстраницу **dell.com/ContactDell**. Если вы находитесь в США, позвоните нам по номеру 800-WWW-DELL (800-999-3355).

Dodatne informacije

• Da biste saznali više o funkcijama i naprednim opcijama dostupnim na laptopu, kliknite na Start→ All Programs (Svi programi)→ Dell Help Documentation (Dell

dokumentacija za pomoć) ili posetite support.dell.com/manuals.

mogu da pozovu kompaniju Dell na broj 800-WWW-DELL (800-999-3355).

### Daha Fazla Bilgi

- • Dizüstü bilgisayarınızda mevcut özellikler ve gelişmiş seçenekler hakkında daha fazla bilgi edinmek için, Başlat→ Tüm Programlar→ Dell Yardım Belgeleri öğelerini tıklatın veya support.dell.com/manuals adresini ziyaret edin.
- Satış, teknik destek veya müşteri servisi konularında Dell'e başvurmak için, dell.com/ContactDell adresini ziyaret edin. ABD'deki müşterilerimiz 800-WWW-DELL (800-999-3355) numaralı telefonu arayabilir.

#### **מידע נוסף**

- •לקבלת מידע נוסף אודות התכונות והאפשרויות הנוספות הזמינות במחשב המחברת שלך, לחץ על **התחל**← **כל התוכניות**← **Dell Documentation Help( תיעוד העזרה של Dell)** או עבור אל .**support.dell.com/manuals**
- •לפנייה אל Dell בנושאי מכירות, תמיכה טכנית או שירות לקוחות, עבור אל **ContactDell/com.dell**. לקוחות בארה"ב יכולים לחייג .)800-999-3355(800-WWW-DELL

### **Информация, содержащаяся в данном документе, может быть изменена без уведомления.**

#### **© Dell Inc., 2011 г. Все права защищены.**

Товарные знаки, используемые в этом тексте: Dell™, логотип DELL и Inspiron™ являются товарными знаками Dell Inc.

#### 2011–03

Нормативный номер модели: P22G

Нормативный тип модели: P22G001 и P22G002

Модель компьютера: Dell Inspiron M4040/14-N4050

Informacije u ovom dokumentu podložne su promeni bez

obaveštenja.

© 2011. Dell Inc. Sva prava zadržana.

Zaštitni znakovi korišćeni u ovom dokumentu: Dell™, logotip DELL i

Inspiron™ zaštitni su znakovi kompanije Dell Inc.

2011–03

Regulatorni model: P22G Regulatorni tip: P22G001 i P22G002 Model računara: Dell Inspiron M4040/14-N4050

#### Bu belgedeki bilgiler önceden bildirilmeksizin değiştirilebilir. © 2011 Dell Inc. Tüm hakları saklıdır.

Tescilli model: P22G

Tescilli tip: P22G001 ve P22G002

Bilgisayar modeli: Dell Inspiron M4040/14-N4050

#### **המידע במסמך זה נתון לשינויים ללא הודעה מראש.**

#### **.Inc Dell 2011© . כל הזכויות שמורות.**

```
סימנים מסחריים הנמצאים בשימוש בטקסט זה: ™Dell, הסמל של DELL,<br>ו-™Inspiron הם סימנים מסחריים של .Dell Inc.
```
03–2011

מודל תקינה: G22P

P22G002-ו P22G001 :תקינה סוג

Dell Inspiron M4040/14-N4050 :המחשב דגם

# Views

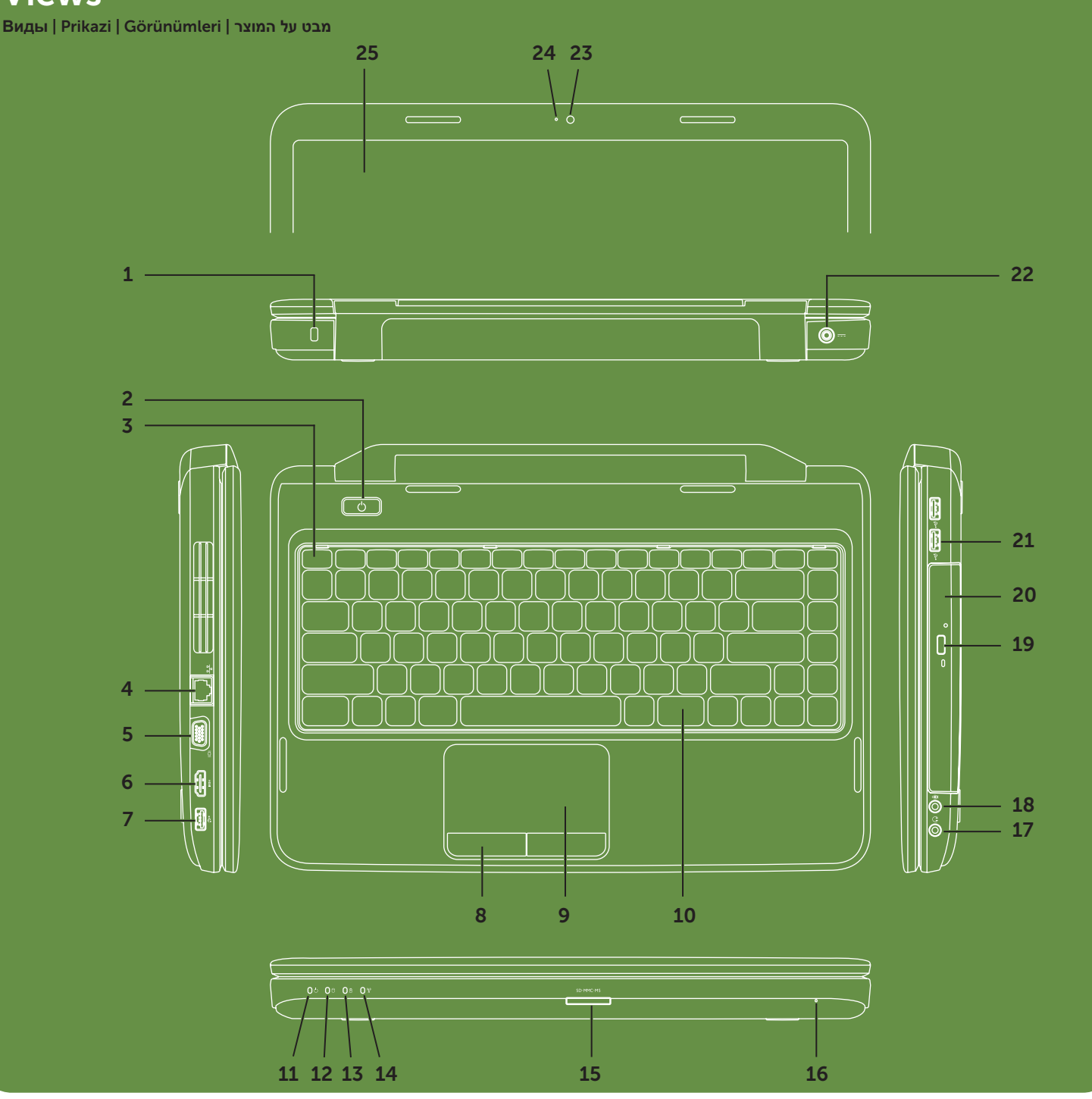